## **[Filtrowanie do zasobów okna](https://pomoc.comarch.pl/altum/2023/documentation/filtrowanie-do-zasobow-okna-otwartego-w-comarch-erp-altum/) [otwartego w Comarch ERP Altum](https://pomoc.comarch.pl/altum/2023/documentation/filtrowanie-do-zasobow-okna-otwartego-w-comarch-erp-altum/)**

Funkcja [**Filtruj do obecnie otwartej zakładki w Altum**] wymaga [wcześniejszej konfiguracji komunikacji między aplikacją](https://pomoc.comarch.pl/altum/documentation/instalacja-i-uruchomienie/comarch-translator/komunikacja-comarch-translator-z-comarch-erp-altum/komunikacja-comarch-translator-z-comarch-erp-altum/) [Comarch Translator i Comarch ERP Altum](https://pomoc.comarch.pl/altum/documentation/instalacja-i-uruchomienie/comarch-translator/komunikacja-comarch-translator-z-comarch-erp-altum/komunikacja-comarch-translator-z-comarch-erp-altum/). Opcja ta dostępna jest

w menu pod ikoną **inklap** . Funkcja umożliwia wyfiltrowanie w Translatorze drzewa zasobów do plików, w których zawarte są zasoby aktualnie otwartego w Comarch ERP Altum okna.

Uwaga

Filtrowanie zasobów przy użyciu tej funkcji dotyczy wszystkich zakładek okna otwartego w Comarch ERP Altum.

Aby użyć tej funkcji należy w Comarch ERP Altum otworzyć określone okno, a następnie wybrać w Translatorze przycisk [**Filtruj do obecnie otwartej zakładki w Altum**].

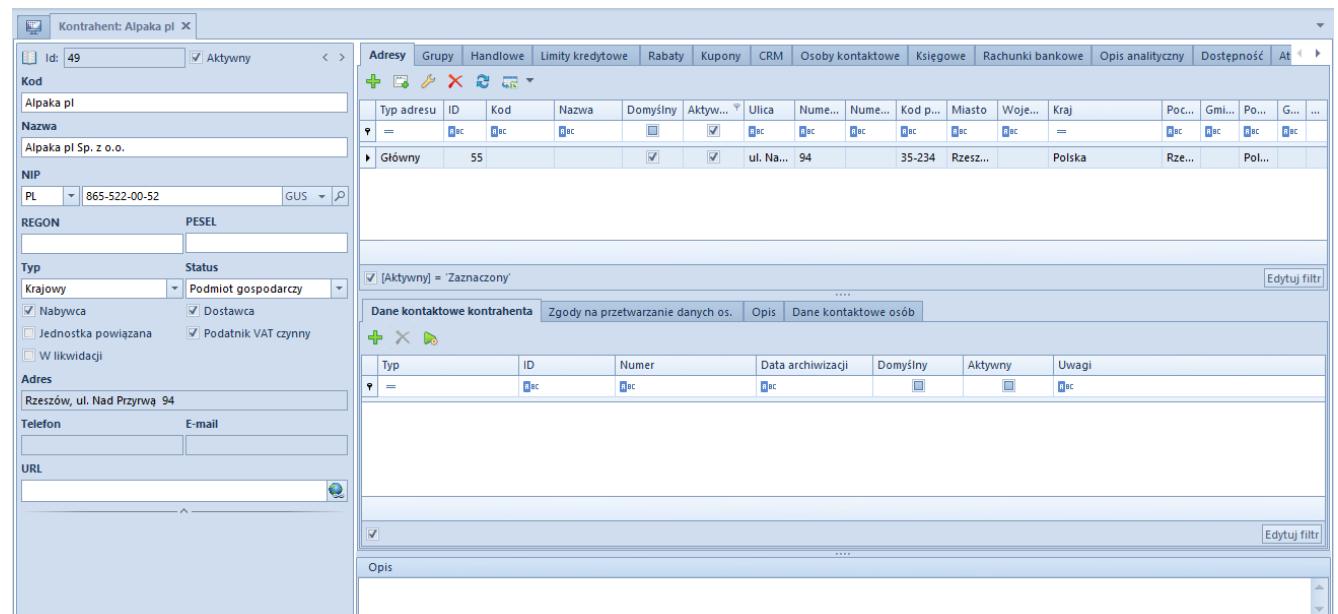

Użycie opcji filtruj do obecnie otwartej zakładki w Altum

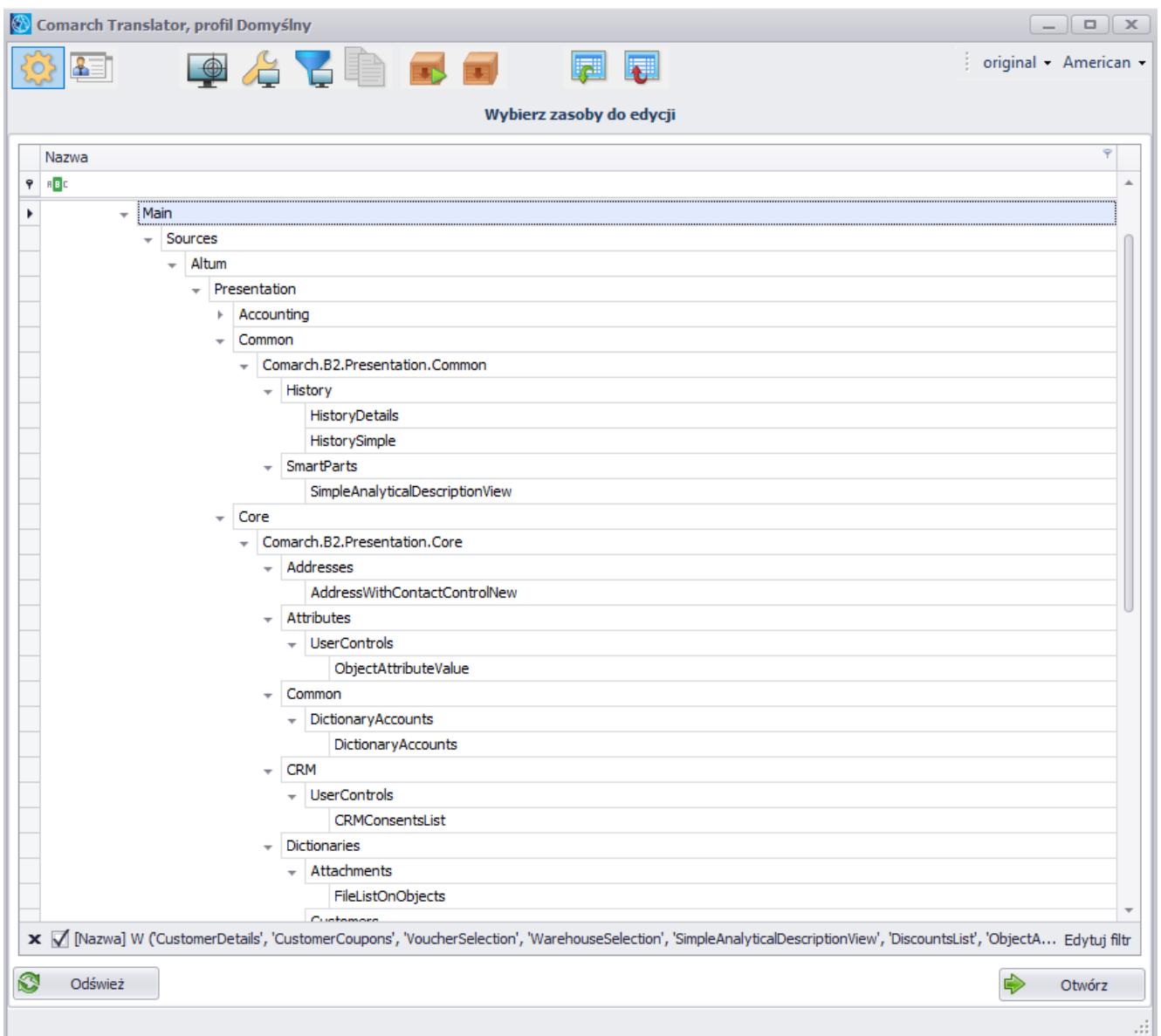

Wyszukanie plików z wszystkimi zasobami zakładki otwartej w Comarch ERP Altum

W powyższym przykładzie drzewo zasobów zostało wyfiltrowane do listy plików zawierających zasoby znajdujące się we wszystkich zakładkach karty kontrahenta.